## **แบบ 56-1 One Report ประจําปี 2566 และงบการเงินประจําปี2566 ในรูปแบบรหัสคิวอาร์(QR Code) และ วิธีการใช้QR Code**

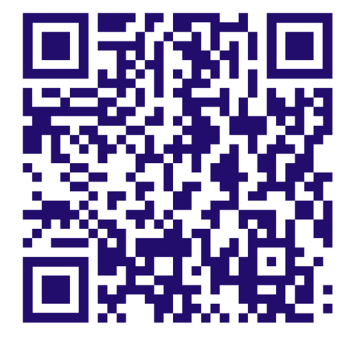

**แบบ 56-1 One Report ประจําปี 2566 และงบการเงินประจําปี 2566**

ตลาดหลักทรัพย์แห่งประเทศไทย โดยบริษัทศูนย์รับฝากหลักทรัพย์ (ประเทศไทย) จํากัด ในฐานะนายทะเบียน หลักทรัพย์ได้พัฒนาระบบเพื่อให้บริษัทจดทะเบียนในตลาดหลักทรัพย์ฯ ส่งเอกสารการประชุมผู้ถือหุ้นและแบบ 56-1 One Report ในรูปแบบอิเล็กทรอนิกส์ผ่านคิวอาร์ (QR Code) ให้ผู้ถือหุ้นสามารถเรียกดูข้อมูลได้อย่างสะดวกและ รวดเร็ว

ผู้ถือหุ้นสามารถดาวน์โหลดข้อมูลผ่าน QR Code ตามขั้นตอนต่อไปนี้

## **สําหรับระบบ iOS (iOS 11 ขึนไป) ้**

- 1. เปิดกล้อง (Camera) บนมือถือ
- 2. สแกน (หันกล้องถ่ายรูปบนมือถือส่องไป) ที่ QR Code
- 3. หน้าจอจะมีข้อความ (Notification)ขึ้นมาด้านบน ให้กดที่ข้อความนั้น เพื่อดูข้อมูลประกอบการประชุม

หมายเหตุ: กรณีที่ไม่มีข้อความ (Notification) บนมือถือ ผู้ถือหุ้นสามารถสแกน QR Code จากแอปพลิเคชัน (Application) อื่น ๆ เช่น QR CODE READER, Facebook และ Line เป็นต้น

## **สําหรับระบบ Android**

- 1. เปิดแอปพลิเคชัน Line, QR CODE READER หรือFacebook ขั้นตอนการสแกน QR Code ผ่าน Line
	- → เข้าไปใน Line แล้วเลือก add friend (เพิ่มเพื่อน) → เลือก QR Code → สแกน QR Code
- 2. สแกน QR Code เพื่อดูข้อมูลประกอบการประชุม

ในกรณีที่ผู้ถือหุ้นไม่สะดวกในการดาวน์โหลดเอกสารการประชุมสามัญผู้ถือหุ้นประจําปี 2567 ผ่านทาง QR Code ผู้ถือหุ้นสามารถดาวน์โหลดเอกสารดังกล่าวได้ที่เว็บไซต์ของบริษัท [https://www.thairelife.co.th/th/ir](https://www.thairelife.co.th/th/ir-shareholder-meeting.php)shareholder[-meeting.php](https://www.thairelife.co.th/th/ir-shareholder-meeting.php)